# **Energy X Plus 2**

User Manual

# **Table of Contents**

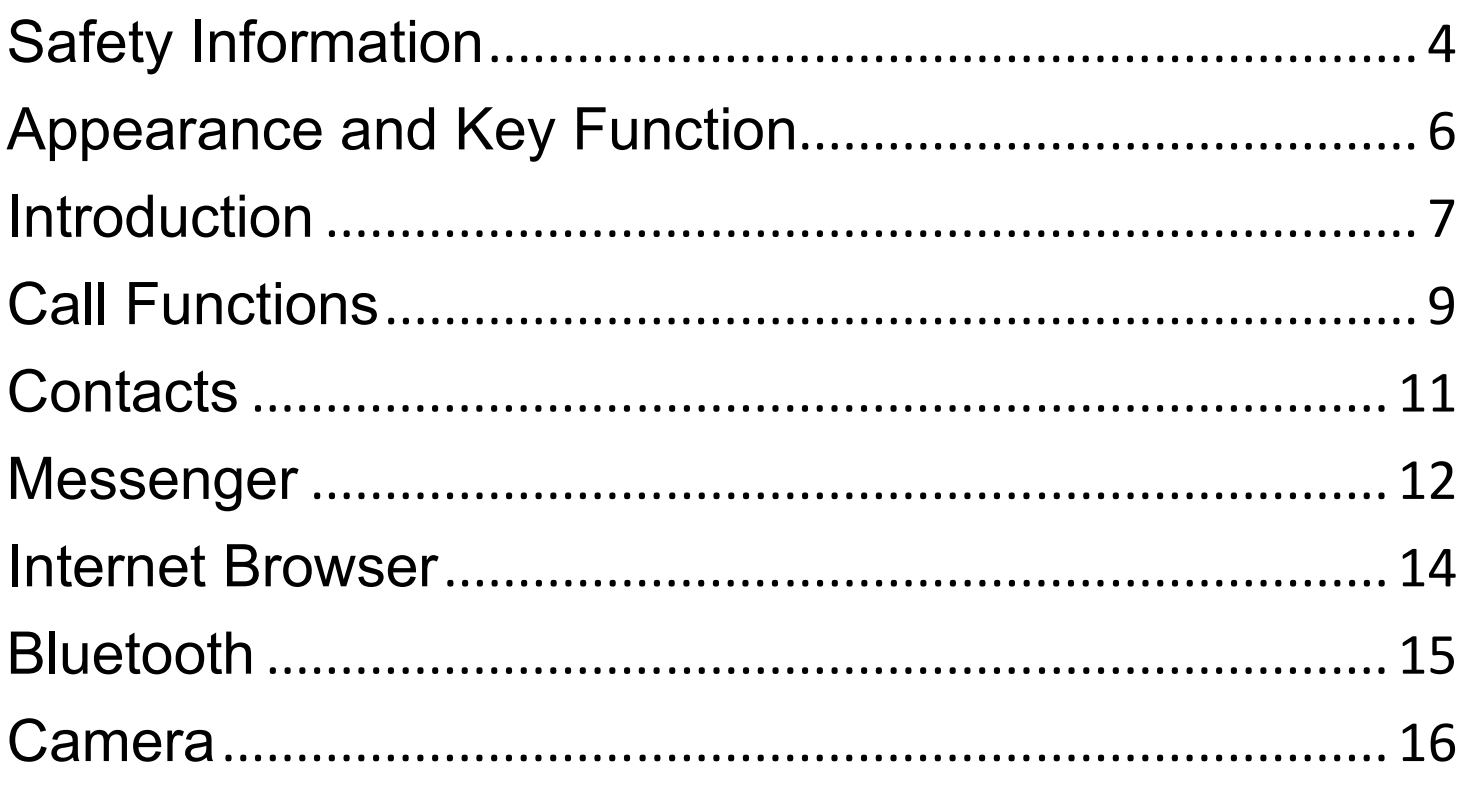

 $\overline{2}$ 

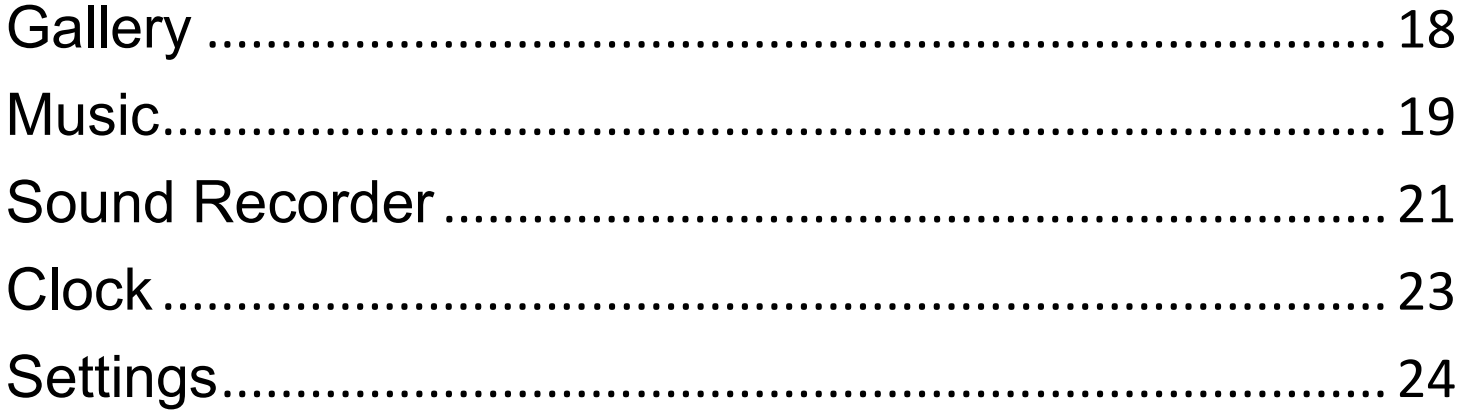

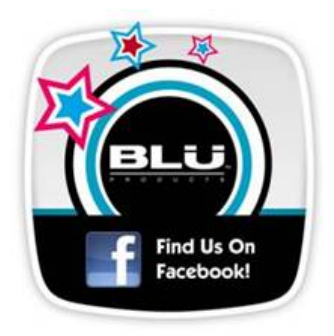

 $\overline{3}$ 

### **Safety Information**

Please carefully read the terms below:

#### **Use Safely**

Do not use your mobile phone where it might cause danger.

#### **Transportation Safety**

Please observe all transportation laws and regulations.

Please drive with both hands on the wheel.

#### **DO NOT TEXT AND DRIVE**

#### **Hospitals**

Please follow limitations.

Please turn off your mobile phone when near medical instruments.

#### **Airports**

Please follow all flight safety regulations and do not use your phone during flight.

#### **Toxic Chemicals**

Do not use your mobile phone around fuels or chemicals.

#### **Explosion Hazard**

Please observe related limitations and do not use your mobile phone around an area where explosions may occur.

#### **Accessories and Batteries**

Please use only Blu authorized accessories and batteries.

#### **Backup**

Please remember to keep a written record of all important information.

#### **Water**

Your phone is not waterproof. Keep it away from water and liquids.

#### **SOS Emergency Calls**

Make sure your mobile phone is switched on and in a service area. In home screen, tap the phone icon and dial 911.

# **Appearance and Key Function**

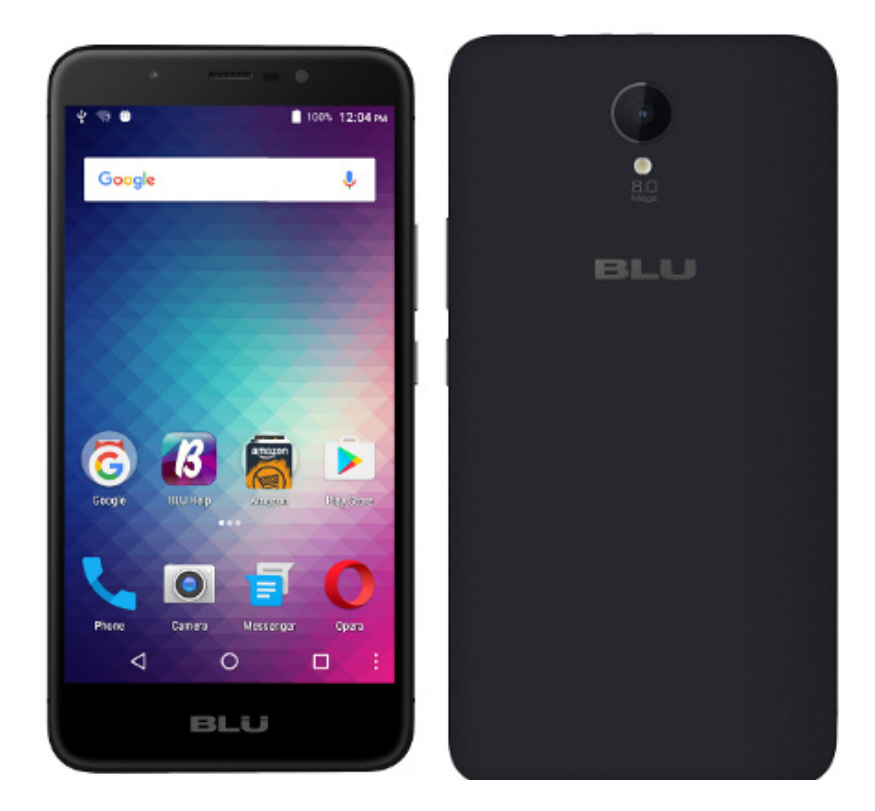

### **Introduction**

#### **Installation of the SIM Card**

Please install the SIM card before using your phone.

*Note: Please keep the SIM card out of the reach of children. The SIM card and its contact are easily damaged due to scratching or bending. Please be cautious when carrying, installing or taking out the SIM card.* 

#### **To insert SIM card and SD card:**

1. Unclip the cover.

2. To install SIM cards, place the SIM cards with chip facing downwards, and then slide it into its slot. Make sure that it is correctly inserted.

3. Insert the external microSD card into the slot with the gold contact facing down.(For additional storage capacity).

7

4. Close the phone cover.

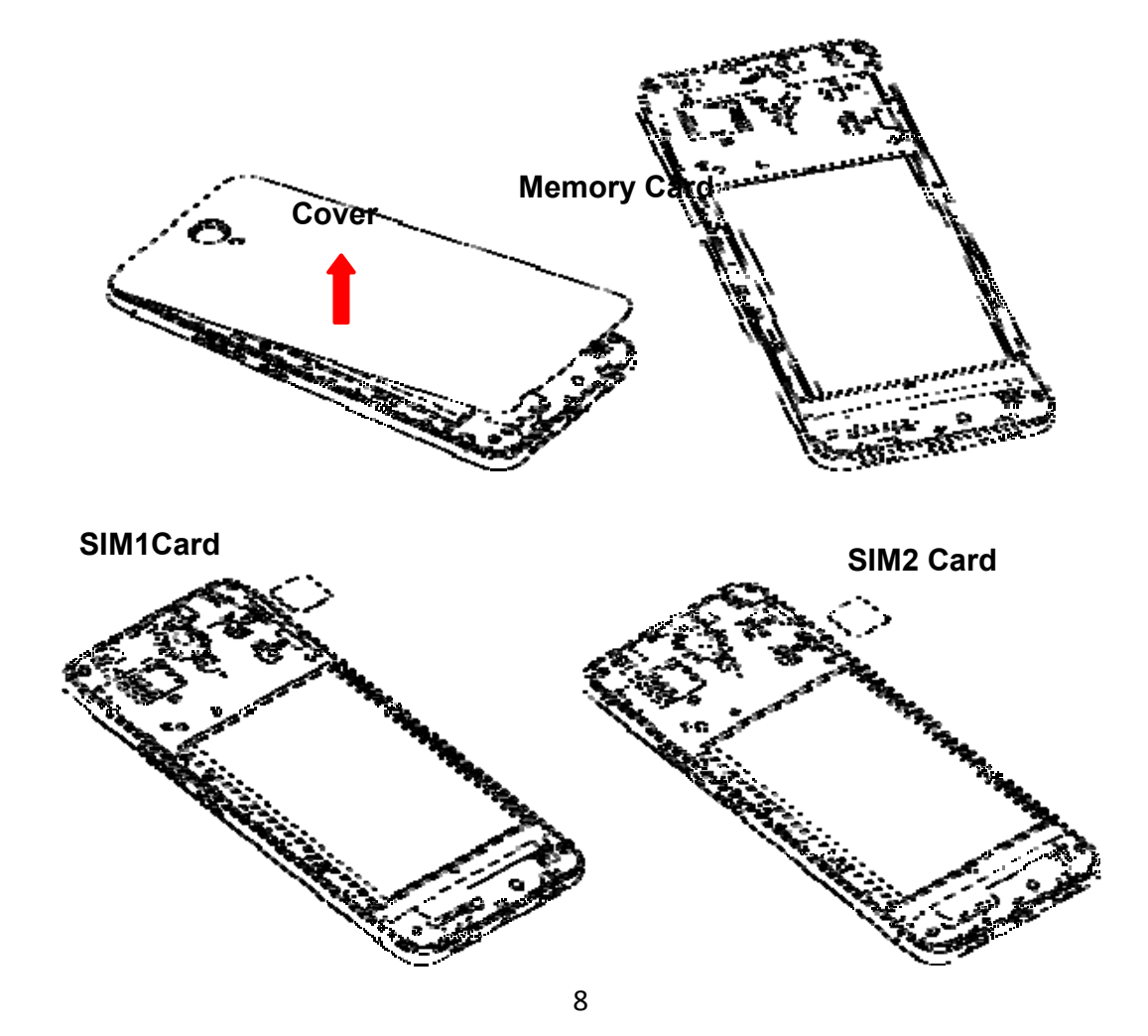

#### **Power On and Off**

**On -** Please ensure the SIM card has been properly inserted into the phone. Long press the Power key to switch on the phone on.

**Off -** In standby mode, long press on Power key until an options menu appears. Select Power off in the menu to switch off the phone.

#### **Password Lock**

You may set a screen unlock picture or a PIN code lock as a security measure. For further information regarding password locks, password revision and other functions please enter the security settings of the phone

### **Call Functions**

At the dial keyboard, enter the phone number and then click the dial key. If dialing an extension, you may click the dial pad icon in the bottom of the screen to open the interface and enter the number of the extension.

#### **Call Logs**

Every telephone number called and received will be saved in the phone's call log. All numbers in the call log can be dialed directly by clicking the contacts icon on the screen. When the number appears on the list, click it to view details.

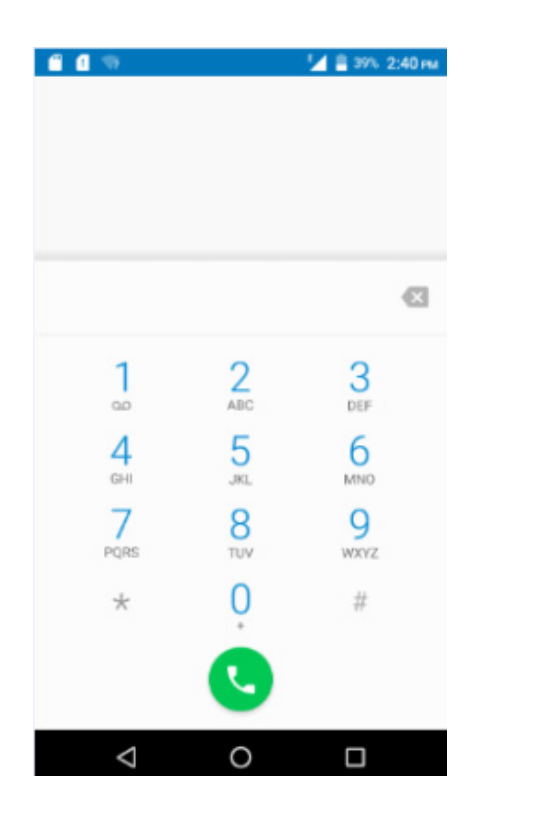

**Dial Pad** 

#### **Proximity Sensor**

The proximity sensor determines how far away an object is from the device. During the call or when you place the phone close to the ear, the backlight will turn off automatically which conserves battery and prevents inadvertent touching.

### **Contacts**

**Enter**: Click on the applications menu and select contacts

- The default display is the phone contacts and SIM card contacts
- The contacts are organized alphabetically by default.

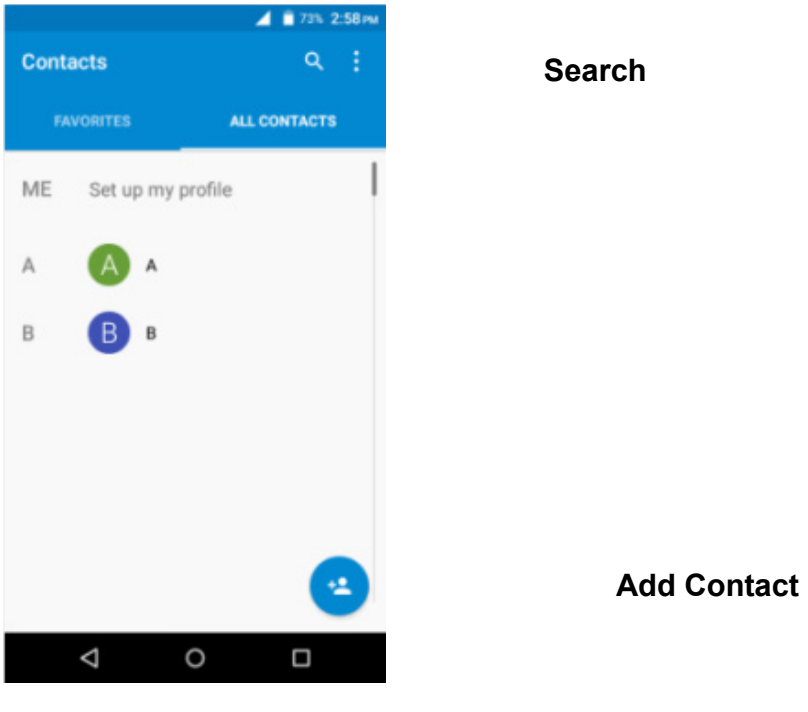

#### **Add New Contact**

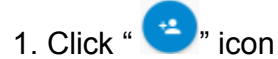

- 2. Select to save contacts to phone
- 3. You may edit contact picture, name, telephone number, address, and email among other options
- 4. Click √to finish and save contact.

### **Messenger**

You may use this function to exchange text messages and multimedia messages with your family and friends. The messages to and from the same contact or phone number will be saved into a single conversation so you may see the entire message history conveniently.

#### **Send an SMS**

Home » Messenger » New message

- 1. Click to enter recipient (You may enter contacts from contact book or enter a new number)
- 2. Compose Message and Send

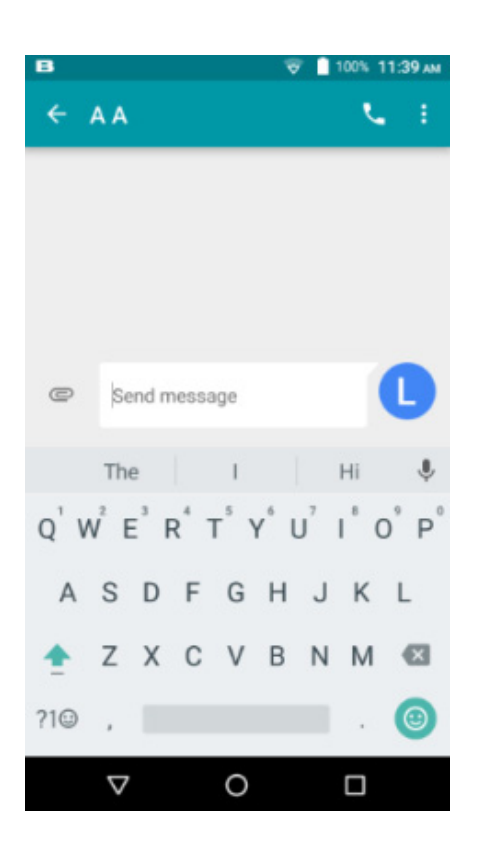

#### **Add Contact**

**Message Field** 

### **Internet Browser**

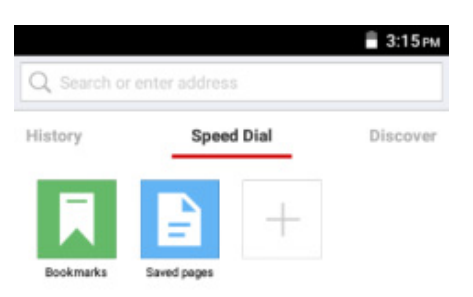

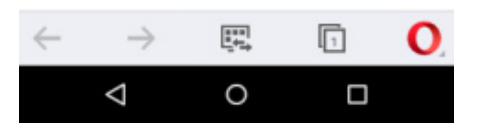

#### **Menu Functions**

#### **Backward**

After browsing through multiple pages, this option will return the user to the previous page.

#### **Forward**

After browsing through multiple pages, this option will move to a web page after the current page.

#### **Speed Dial**

Click to back to speed dial page.

#### **Windows**

You may view all windows open by clicking the windows icon in the below right part of the browser.

#### **Opera**

Click the Opera to open more settings.

### **Bluetooth**

Bluetooth is a short-range wireless communications technology that devices can use to exchange information and connect to different types of devices which include headsets, car kits, and other devices.

#### **Power on Bluetooth**

1) Settings » Wireless &networks » Bluetooth and select to turn on Bluetooth.

2) Click "Refresh"and the phone will start to scan for all devices within range.

3) In Bluetooth settings all the devices found will displayed in the list under the icon.

### **Camera**

#### **Camera**

Prior to use: Install memory card before using the camera or video camera. All photos or videos taken by the phone are stored in the memory card.

#### **Open Camera**

- 1. Main menu » Camera
- 2. Slide the screen to the right and set parameter

Note: You may also place a camera shortcut on any of the screens

#### **Take Pictures**

- 1. Aim the object that the picture will be taken.
- 2. Press the "Shutter" button on the screen.
- 3. After taking the picture, the file will be saved in the camera's gallery folder.
- 4. You can view the photos by tap the thumbnail on the low right corner

When in the camera viewfinder mode, you can switch to video or photos' gallery. On the camera viewfinder mode, you will find the display the preview of the previous picture taken. Sliding the screen to the left and the photo will display.

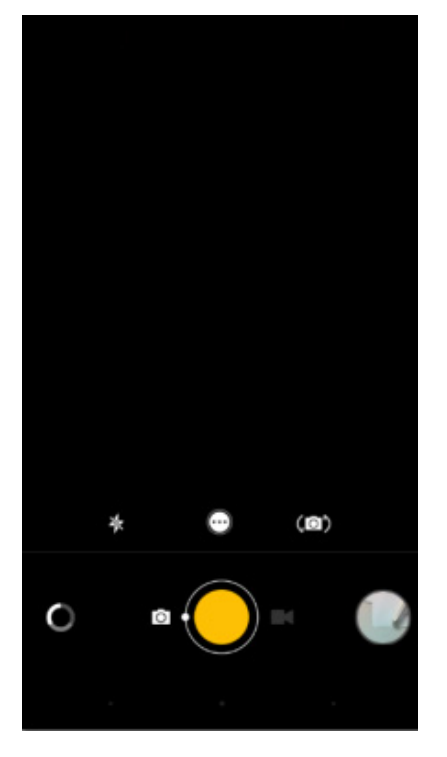

#### **Camera Shutter**

#### **Record Video**

You may adjust settings for the camera byswiping the screen to the rightwhile in the camera interface. The camera may be used vertically or horizontally and will switch automatically based on position.

### **Gallery**

#### **Open Images**

Press Main menu » Gallery

#### **Share Pictures**

You may share pictures by sending them through Gmail application. You may also send pictures through the MMS message function by composing a message and attaching the picture. Any image can also be sent via the Bluetooth function by selecting Bluetooth equipment that has been paired.

#### **View Images**

In the picture interface, click on an album to view images

In the photo album, scroll the picture towards left to view the next picture or towards right to view the previous one.

#### **Edit Pictures**

Click the "Edit" button in the picture interface

You may adjust various effects and editing tools, including effect,beauty, stickers, pens, frames, blur among others.

### **Music**

**Open Music**  Main menu » Music

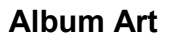

**Track Status** 

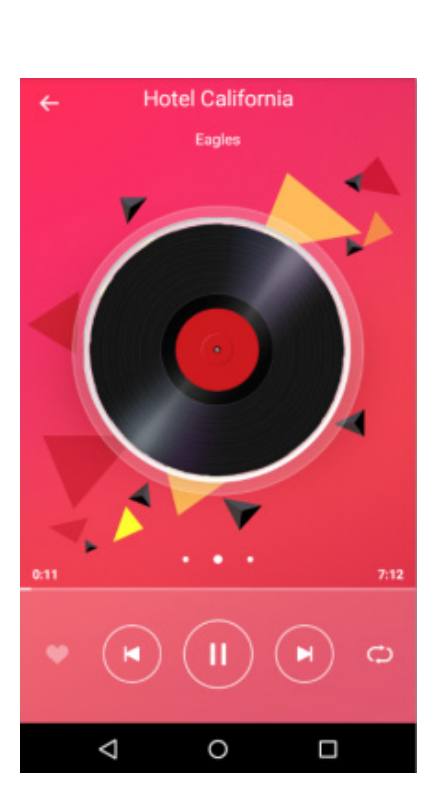

**Track Title** 

**Track Controls** 

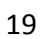

#### **Search Music**

You may choose to search for music from media folder through artist name, album name, all songs and playlists. **The following formats are available:** AMR, MIDI, MP3, WAV, and OGG.

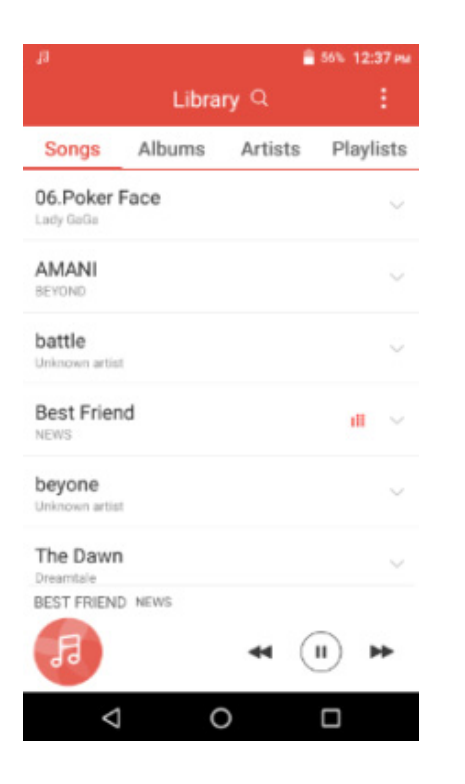

**Search Options** 

**Track Listing** 

### **Sound Recorder**

The Recorder can record voice or any audio. You may send any recorded audio via Bluetooth or MMS and also have the option to make any recorded audio the phones default ring tone.

#### **Record**

- Keep the phone's microphone near the voice source.
- Click the record button to record the audio then click the stop button to stop recording.

All recordings will be saved in my recording folder in the default music program

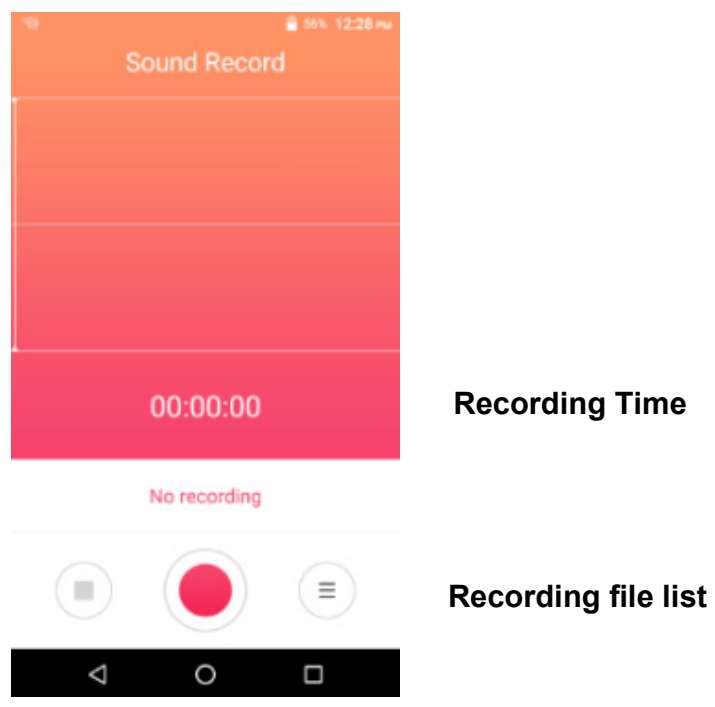

### **Clock**

1. Click on the Clock icon in the application menu to enter the alarm clock interface

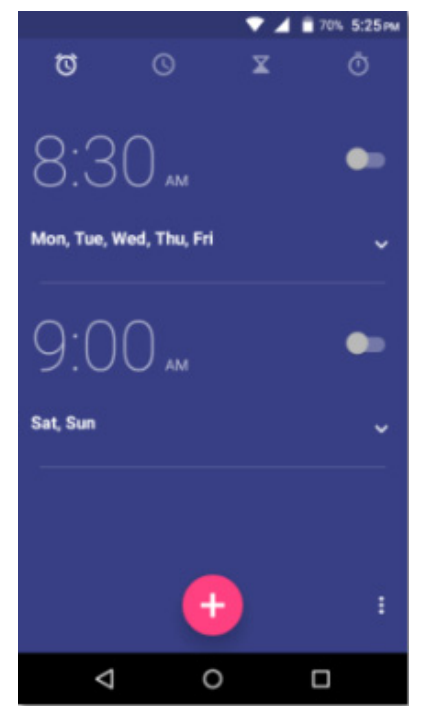

**Click to add alarm** 

### **Settings**

#### **Wireless &networks**

#### **Settings » Wi-Fi » Click Wi-Fito power on**

When on, the Wi-Fi will automatically search for available networks- Any unsecured network can be used directly and any secured network requires a password or credentials prior to connection.

#### $\pmb{\lambda}$ **Bluetooth**

• Press the switch to power on Bluetooth. Once on, the Bluetooth will automatically scan for any nearby open equipment.

#### **Additional Wireless & Networks Settings**

- Data Usage
- **•** Tethering &portable hotspot and Mobilenetworks

# **Display**

Brightness level, Wallpaper, Sleep time and so on.

#### **Sound & notification**

This option sets the phone tone settings for receiving calls or notifications. Some of the settings include

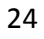

Vibrate, volume, phone ring tone, default notification sound and haptic feedback tones

#### **Storage& USB**

View the phone memory usage.

#### **Apps**

Manage applications - Manage and delete installed applications.

#### **Location**

- Use wireless Use wireless services to find locations in applications.
- When using the GPS satellite positioning, set accuracy to street level (Cancel it to save battery).

# **Security**

Set up screen locks: Use a pattern, PIN or password to lock the screen.

- Pattern: The first time there will be simple unlock instructions and examples. Click "next step" to continue the security pattern step.
- PIN: Enter PIN number to unlock the screen.
- Password: Set password to unlock the screen.

*You may stop the security feature at any time.* 

Set up SIM card lock

 SIM card PIN (Personal Identification Number) is used to prevent unauthorized use of SIM card.

To change a blocked PIN code, you will need to unlock the SIM lock then go to the Change Password screen. The phone will automatically prompt you enter the old PIN code and ask to enter a new PIN code twice. The phone will then prompt you that the change was successful. If you enter the PIN incorrectly three times, the SIM and PIN codes will be automatically locked. You will need the PUK code to unlock the phone which is available through your service provider. If you enter the PUK code incorrectly 10 times, the SIM card will be permanently locked. Please see your service provider for a new SIM card.

Make passwords visible – Make the password visible when it's typed.

Trusted credentials - Allow applications to visit security credentials or other credentials. Install from SD card.

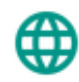

#### **Language &input**

- Language Change the language of the phone.
- Personaldictionary Add or delete words to the custom dictionary.

#### **Date &time**

- Automatic date & time Use date and time provided by Network.
- Date and Time adjustment.
- Select time zone Select Time Zone according to where your location.

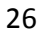

- Select time format Use 24–hour or 12-hour format.
- Select date format There are some kinds of formats you can choose from: Month-Day-Year, Day-Month-Year and Year-Month-Day, and Month-Day-Year which is the default setting.

# **Accessibility**

- Power button ends call
- Speak passwords

#### **About device**

- You can check the information on status and remaining power
- Check for software or firmware updates
- $\triangleright$  Some system settings and user interface (UI) options may vary depending on SW version.

#### **ADD YOUR ACCOUNT**

Sign in to your Google™accountin order to keep accounts streamlined with Google services. Your

Gmail™account will be used for some Google programs that include Google Play™ Store, Google Drive™,

Google +<sup>™</sup> and Google Wallet<sup>™</sup>. If you do not have a Google account, click to create a new account.

#### **GOOGLE SERVICES**

Click to add or remove Google services that include Backup, Location Service, and Google Now<sup>™</sup>.In this step, you can also setup payment info if desired.

Google, Google Play and other marks are trademarks of Google Inc

#### **FCC Caution:**

Any Changes or modifications not expressly approved by the party responsible for compliance could void the user's authority to operate the equipment.

This device complies with part 15 of the FCC Rules. Operation is subject to the following two conditions: (1) This device may not cause harmful interference, and (2) this device must accept any interference received, including interference that may cause undesired operation.

Note: This equipment has been tested and found to comply with the limits for a Class B digital device, pursuant to part 15 of the FCC Rules. These limits are designed to provide reasonable protection against harmful interference in a residential installation. This equipment generates, uses and can radiate radio frequency energy and, if not installed and used in accordance with the instructions, may cause harmful interference to radio communications. However, there is no guarantee that interference will not occur in a particular installation. If this equipment does cause harmful interference to radio or television reception, which can be determined by turning the equipment off and on, the user is encouraged to try to correct the interference by one or more of the following measures:

—Reorient or relocate the receiving antenna.

—Increase the separation between the equipment and receiver.

—Connect the equipment into an outlet on a circuit different from that to which the receiver is connected.

—Consult the dealer or an experienced radio/TV technician for help.

#### **Specific Absorption Rate (SAR) information**

SAR tests are conducted using standard operating positions accepted by the FCC with the phone transmitting at its highest certified power level in all tested frequency bands, although the SAR is determined at the highest certified power level, the actual SAR level of the phone while operating can be well below the maximum value, in general, the closer you are to a wireless base station antenna, the lower the power output.

Before a new model phone is a available for sale to the public, it must be tested and certified to the FCC that it does not exceed the exposure limit established by the FCC, Tests for each phone are performed in positions and locations (e.g. at the ear and worn on the body)as required by the FCC.

For body worn operation, this model phone has been tested and meets the FCC RF exposure guidelines when used with an accessory designated for this product or when used with an accessory that Contains no metal and that positions the handset a minimum of 1.0 cm from the body.

Non-compliance with the above restrictions may result in violation of RF exposure guidelines.